### **Čorak, Lovro**

#### **Undergraduate thesis / Završni rad**

**2023**

*Degree Grantor / Ustanova koja je dodijelila akademski / stručni stupanj:* **University of Rijeka / Sveučilište u Rijeci**

*Permanent link / Trajna poveznica:* <https://urn.nsk.hr/urn:nbn:hr:196:911803>

*Rights / Prava:* [In copyright](http://rightsstatements.org/vocab/InC/1.0/) / [Zaštićeno autorskim pravom.](http://rightsstatements.org/vocab/InC/1.0/)

*Download date / Datum preuzimanja:* **2025-01-04**

SVEUČILIŠTE U RIJECI FAKULTET ZA MATEMATIKU *Repository / Repozitorij:*

[Repository of the University of Rijeka, Faculty of](https://repository.math.uniri.hr) [Mathematics - MATHRI Repository](https://repository.math.uniri.hr)

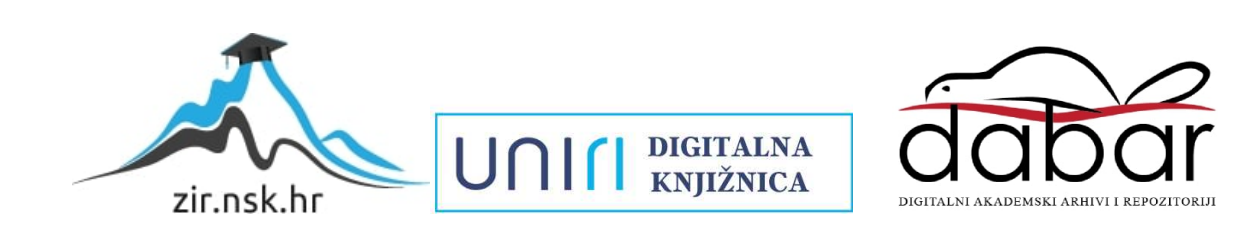

Sveučilište u Rijeci, Fakultet za matematiku Prijediplomski sveučilišni studij Matematika

Lovro Čorak

### Liejeva grupa SE(3) i transformacije u prostoru

Mentor: doc. dr. sc. Marijana Butorac

Završni rad Rijeka, Lipanj 2023.

# Sadržaj

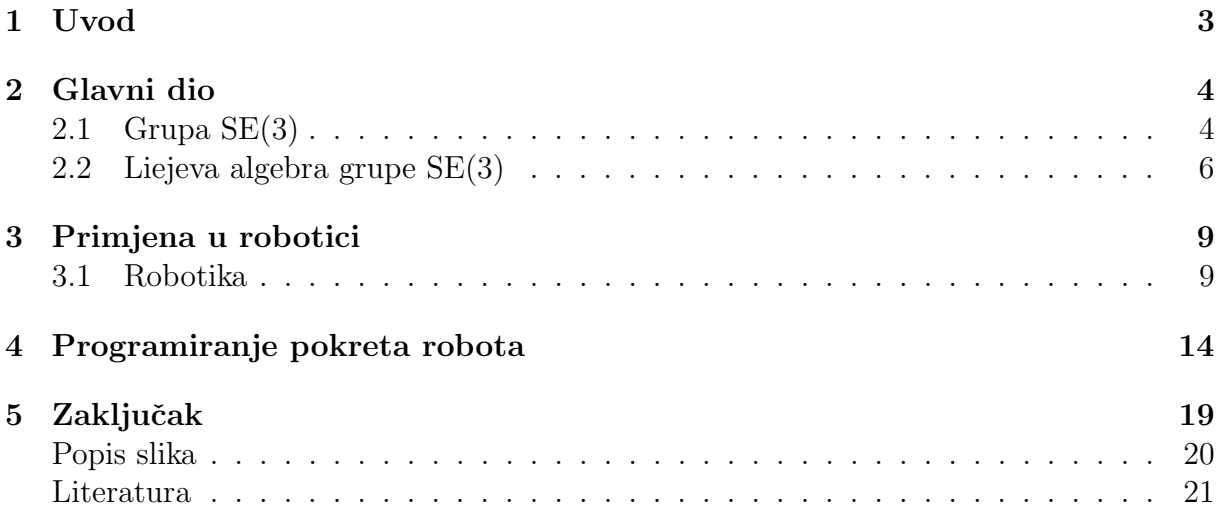

### Sažetak

Ovim radom će se uvesti pojam specijalne euklidske grupe  $SE(3)$ , kao primjer matrične Liejeve grupe i pojam Liejeve algebre  $se(3)$ . U drugom dijelu rada će se istražiti simulacija pomicanja robotske ruke korištenjem programa Anaconda i Pybullet simulatora.

### Ključne riječi

Grupa, Liejeva grupa, SE(3), robot, zglob, rotacija, algebra, Liejeva algebra, Anaconda, PyBullet.

# Poglavlje 1

## Uvod

U ovome radu ćemo započeti uvođenjem grupa, te od tog pojma nastaviti graditi sve do složenih pojmova kao što su Liejeve grupe i Liejeve algebre, koji su nam važni za opisivanje kretanja robotske ruke. Nakon teorije ´ce biti dat primjer simulacije robota u Pythonu koji se nalazi u literaturi [1].

Grupe su bile poznate još u doba starih Grka, ali prvi put korištene kao pojam 1830.-ih od strane Evariste Galois (25.10.1811.–31.5.1832.). Kada je objavio svoj rad, Galoisa je ´ zanimalo razumijevanje strukture algebarskih jednadžbi i simetrije koje se djelovale na iste kako bi dobili ekvivalentne oblike. Nakon ovih otkrića Sophus Lie

(17.12.1842.–18.2.1899.), razvija teoriju Liejevih grupa i Liejevih algebri, koje su primjer algebarske strukture. Tokom razvoja ovih grana matematike, 1970-ih i ranih 1980-ih počinju se koristiti Liejeve algebre i Liejeve grupe u robotici, a prvi među njima je bio R.W.Brocketta (22.10.1938.-18.3.2023.)

Ovaj rad se sastoji od dva dijela. U prvom dijelu je uvedena specijalna Euklidska grupa  $SE(3)$  i njena Liejeva algebra  $se(3)$ . Te algebarske strukture su pronašle primjenu u robotici. Cilj prvog dijela je prateći rad autora Y. Ma i suradnika, uvesti neka svojstva tih algebarskih struktura koje se koriste u robotici. U drugom dijelu ovog rada proučava se kod koji se koristi u simulaciji pokreta robotske ruke.

Na primjeru u Geogebri pruˇcava se simulacija pokreta ruke s dva zgloba. U posljednjem dijelu opisan je kod iz [1], koji se koristi u simulaciji pokreta robotske ruke.

## Poglavlje 2

### Glavni dio

### 2.1 Grupa SE(3)

Kako bi krenuli graditi teoriju iza pokretanja robotskih zglobova potrebno je uvesti osnovne pojmove. Nakon toga ćemo postupno doći do pokretanja zglobova našeg robota.

**Definicija 2.1.1** [2] **Grupa** je uređeni par nepraznog skupa S i binarne operacije  $\cdot$ :  $S \times S \rightarrow S$  na tom skupu za koju vrijedi sljedeće:

- 1.  $a, b, c \in S$ ,  $a \cdot (b \cdot c) = (a \cdot b) \cdot c$  (**Asocijativnost**)
- 2.  $\exists i \in S$ ,  $a \cdot i = i \cdot a = a$ ,  $\forall a \in S$  (Neutral)
- 3.  $\forall a \in S, \exists a' \in S, a \cdot a' = a' \cdot a = i$  (Inverz)

**Primjer 2.1.1**  $(\mathbb{Z}, +)$  i  $(\mathbb{R}, +)$  su grupe dok  $(\mathbb{N}, +)$  i  $(\mathbb{Z}^*, +)$  nisu grupe.

Počet ćemo definiranjem specijalne ortogonalne grupe  $(SO(3))$ . Elementi grupe su ortogonalne matrice iz skupa matrica  $M_3(\mathbb{R})$  čija determinanta iznosi 1.

Definicija 2.1.2 [2] Za kvadratnu marticu A kažemo da je ortogonalna ako vrijedi da je transponirana matrica od A jednaka inverznoj matrici A, odnosno ako vrijedi:  $A^T = A^{-1}.$ 

Elementi grupe SO(3) su rotacije u trodimenzionalnom Euklidskom prostoru zapisane pomoću matrica. Uz ovu grupu potrebno je još uvesti i vektor pomaka u  $R^3$  jer se rotacije koje obavljamo ne moraju uvijek obavljati u ishodištu našeg sustava (kao što je

prikazano na slici 2.1). Vektor pomaka će izgledati kao stupčasta matrica oblika:  $\lceil x_1 \rceil$  $\vert x_2 \vert$ .  $|x_3|$ 

Kartezijev produkt skupova  $SO(3)$  i  $\mathbb{R}^3$  zovemo specijalna Euklidska grupa. To je skup  $\mathbf{SE}(3) = \{g = (R, T) | R \in \mathbf{SO}(3), T \in \mathbb{R}^3\} = SO(3) \times \mathbb{R}^3$  koji je jednak skupu blok-matrica

$$
\mathbf{SE}(3) = \left\{ \begin{bmatrix} R & | & T \\ - & - \\ 0 & | & 1 \end{bmatrix} | \quad R \in \mathbf{SO}(3), \quad T \in \mathbb{R}^3 \right\}.
$$

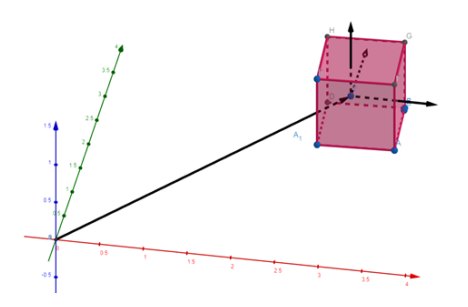

Slika 2.1: Geometrijski prikaz iza motivacije za uvod grupe SE(3)

**Teorem 2.1.1** [9] Uredeni par  $(SE(3), \cdot)$  je grupa, s binarnom operacijom množenja matrica. Dokaz:

Kako bi dokazali da je nešto grupa najjednostavnije je ispitati svojstva koja binarna operacija mora zadovoljavati kako bi taj uredeni par bio grupa.

$$
A, B \in \mathbf{SE}(3)? \implies A \cdot B \in \mathbf{SE}(3).
$$

Ovo slijedi iz definicije množenja matrica.

- 1.  $A, B, C \in \mathbf{SE(3)}$ ?  $\implies A \cdot (B \cdot C) = (A \cdot B) \cdot C = A \cdot B \cdot C$ Ovo svojstvo vrijedi zato što vrijedi asocijativnost množenja matrica.
- 2.  $\exists ?I \in S, A \cdot I = I \cdot A = A, \forall A \in \mathbf{SE(3)}$ Kod množenja matrica općenito znamo da je jedinična matrica neutral, pa je tako i u ovom sluˇcaju. Ovdje zapravo vidimo zaˇsto smo uvodili zadnji redak kao dva bloka sastavljena od nul-matrice i jedinične matrice.
- 3.  $\forall A \in S, \exists? A' \in S, A \cdot A' = A' \cdot A = I$ Kako bi matrica imala inverz mora vrijediti da je njena determinanta različita od nula. Determinantu matrice oblika  $\sqrt{ }$  $\overline{\phantom{a}}$  $R$  | T − −  $0 \mid D$ 1 iznosi  $det(R) * det(D)$ . Pošto je R matrica iz **SO(3)** njena determinanta je jedan, slijedi da je det $(A)=1, \forall A \in SE(3)$ .

Time vrijedi naravno da je determinanta takvih matrica različita od nula i tako vrijedi da postoji inverz za istu. Inverz blok matrice A (s istim oznakama za blokove)  $\begin{bmatrix} R^{-1} & | & -R^{-1} \cdot T \end{bmatrix}$ 

je oblika 
$$
\begin{bmatrix} R^{-1} & -R^{-1} & I \\ - & - & - \\ 0 & | & 1 \end{bmatrix}
$$
.  $\square$ 

### 2.2 Liejeva algebra grupe SE(3)

Kako bi uveli Liejevu algebru grupe  $SE(3)$  prvo se moramo dotaknuti matričnih Liejevih grupa, stoga većinu tvrdnji izlažemo bez dokaza.

Krećemo uvođenjem vektorskog prostora nad poljem  $\mathbb R$ . Znamo da je oznakom  $Hom(V)$ označen vektorski prostor linearnih operatora definiranih na vektorskom prostoru. Označimo sad s  $M_n(\mathbb{F})$  (gdje je  $n = dim(V)$ ) skup kvadratnih matrica s elementima iz  $\mathbb{F}$ . Vektorski prostor Hom(V) je izomorfan s vektorskim prostorom  $M_n(F)$ .  $M_n(\mathbb{F})$  je unitaran prostor s operacijom skalarnog množenja definiranom na sljedeći način:

$$
(A, B) = tr(A \cdot B^{T}) = \sum_{i=1}^{n} \sum_{j=1}^{n} a_{ij} b_{ij}; \forall A, B \in M_{n}(\mathbb{R}).
$$

Na unitarnom prostoru  $M_n(\mathbb{F})$  imamo normu induciranu skalarnim množenjem:

$$
||A|| = \sqrt{(A, A)} = \left(\sum_{i=1}^{n} \sum_{j=1}^{n} |a_{ij}|^{2}\right)^{\frac{1}{2}}, \forall A = [a_{ij}] \in M_{n}(\mathbb{R}).
$$

Pošto je  $M_n(\mathbb{F})$  konačno dimenzionalan vektorski prostor sve norme su ekvivalentne na  $M_n(\mathbb{F})$ , dakle slijedi da induciraju jednu topologiju.

Neka je  $(A_n)_{n\in\mathbb{N}}$  niz matrica. Za takav niz kažemo da konvergira ka  $A \in M_n(\mathbb{R})$  ako  $||A_n - A|| \to 0$  kad  $n \to \infty$ . (\*)

Uzmimo  $S \subseteq M_n(\mathbb{R})$ . Za taj skup vrijedi da je zatvoren ako za proizvoljan konvergentan niz  $(A_n)_{n \in \mathbb{N}}$  u S, skup S sadrži A∈  $M_n(\mathbb{R})$  ka kojem niz konvergira.

**Definicija 2.2.1** [7] Matrična Liejeva grupa G je podgrupa od  $GL(n,\mathbb{R})$  za koju vrijedi ako je  $(A_n)_{n\in\mathbb{N}}$  niz matrica u G i da isti konvergira ka nekoj matrici A, tada je  $A \in G$  ili A nije regularna matrica.

**Primjer 2.2.1**  $GL(n,\mathbb{R})$  je matrična Liejeva grupa.

**Propozicija 2.2.1** [11] Grupa  $SE(3)$  je matrična Liejeva grupa.

#### Dokaz:

Znamo da je determinanta elemenata grupe SE(3) jednaka 1 (iz dokaza da je grupa, točnije kod inverza). Odavde slijedi da je  $SE(3)$  zatvorena podgrupa od  $GL(4)$ .  $\square$ 

Napomena 2.2.1 Matrične grupe su primjeri Liejevih grupa, ali nisu sve matrične grupe Liejeve i nisu sve Liejeve grupe ujedno i matrične.

**Definicija 2.2.2** [11] Liejeva algebra je algebra (označimo s  $\mathfrak{g}$ ) s operacijom  $[\cdot, \cdot] : \mathfrak{g} \times \mathfrak{g} \rightarrow$  $\mathfrak g$  za koju vrijede sljedeća svojstva:

 $(L1): [a, a] = 0, \forall a \in \mathfrak{g}$ 

(L2): (Jacobijev identitet) [a, [b, c]] + [b, [c, a]] + [c, [a, b]] = 0, ∀a, b, c ∈  $\mathfrak{a}$ 

Napomena 2.2.2 Novo definirana operacija se naziva komutator. Liejeve algebre ne moraju nužno biti asocijativne ili komutativne.

**Primjer 2.2.2** Primjer Liejeve algebre je Hom(V) s komutatorom:  $[f, g] = f \circ g - g \circ g$  $f, \forall f, g \in Hom(V)$ . Ova Liejeva algebra se označava s  $gl(V)$ . Liejeva algebra  $gl(V)$  je izomorfna s Liejevom algebrom  $gl(n)$  kvadratnih matrica tipa  $n \times n$ .

Definicija 2.2.3 [11] Za h vrijedi da je Liejeva podalgebra od g ako je vektorski prostor i da vrijedi  $[h_1, h_2] \in H$ ,  $\forall h_1, h_2 \in H$ .

**Primjer 2.2.3** se(3) je Liejeva podalgebra od  $gl(4)$ .

Definicija 2.2.4 [7] Neka je  $A \in gl(n)$ . Tada definiramo:

$$
exp(A) = \sum_{i=0}^{\infty} \frac{1}{i!} \cdot A^{i} = I + A + \frac{A^{2}}{2} + \dots
$$

Napomena 2.2.3 [7] Eksponencijalno preslikavanje je dobro definirano.

**Propozicija 2.2.2** [7, 11] Ovako definirano eksponencijalno preslikavanje ima sljedeća svojstva:  $\forall A, B \in \mathbf{gl}(n), t \in \mathbb{R}$ 

- 1.  $exp(\theta) = 1$  ( $\theta$  je nul-matrica)
- 2.  $(exp(A))^* = exp(A^*)$
- 3.  $(exp(A))^{-1} = exp(-A)$
- $\mathcal{A}$ .  $exp(T^{-1} \cdot A \cdot T) = T^{-1} \cdot exp(A) \cdot T$ ,  $T \in gl(n)$
- 5.  $det(exp(A))=exp(tr(A))$

$$
6. \frac{d}{dt}(exp(t \cdot A)) = A \cdot exp(t \cdot A)
$$

7. 
$$
exp(A+B) = \lim_{m \to \infty} \left( exp\left(\frac{A}{m}\right) \cdot exp\left(\frac{B}{m}\right) \right)^m
$$

**Definicija 2.2.5** [7, 11] Jednoparametarska grupa matrične Liejeve grupe  $GL(n)$  je funkcija  $\gamma : \mathbb{R} \to GL(n)$  koja zadovoljava sljedeće:

1.  $\gamma$  je neprekidna funkcija

2. 
$$
\gamma(0) = I
$$

3. 
$$
\forall s, t \in \mathbb{R}, \gamma(s+t) = \gamma(s) \cdot \gamma(t)
$$

**Definicija 2.2.6** [11] Diferencijabilna krivulja u  $M_n(\mathbb{F})$  je funkcija  $\gamma : \langle a, b \rangle \rightarrow M_n$  za koju postoji derivacija  $\forall t \in \langle a, b \rangle$ , gdje je derivacija definirana kao:  $\gamma'(t) = \lim_{u \to t}$  $\gamma(t) - \gamma(u)$  $t - u$ .

**Teorem 2.2.1** Za diferencijalnu jednadžbu  $\gamma'(t) = A \cdot \gamma(t), \gamma(0) = c; A, C \in M_n$  vrijedi da ima jedinstveno rješenje  $\gamma(t) = C \cdot exp(tA)$ .

Ovaj teorem nam je vaˇzan jer iz njega slijedi sljede´ca posljedica:

Korolar 2.2.1 [10]  $Z_a AB = BA$  vrijedi:  $exp(A)$ · $exp(B) = exp(A+B)$ .

Dokaz:

$$
exp(A)exp(B) = \left(\sum_{i=0}^{\infty} \frac{A^i}{i!}\right) \cdot \left(\sum_{j=0}^{\infty} \frac{B^j}{j!}\right) = \left(\sum_{i,j=0}^{\infty} \frac{A^i B^j}{i!j!}\right) = \sum_{k=0}^{\infty} \frac{1}{k!} \left(\sum_{i+j=k} \frac{k!}{i!j!} A^i B^j\right) = \sum_{k=0}^{\infty} \frac{1}{k!} \left(\sum_{l=0}^k \binom{k}{l} A^l B^{k-l}\right).
$$

Pošto vrijedi da matrice A i B komutiraju, možemo primijeniti binomni poučak, pa nam slijedi:  $\exp(A+B)$ . □

**Teorem 2.2.2** [7, 11] Ako je  $\gamma(t)$  jednoparametarska grupa, tada postoji jedinstvena matrica  $A \in M_n$  takva da je  $\gamma(t) = e^{tA}$ . (\*\*)

Ovaj teorem je bitan jer on daje poveznicu izmdu Liejevih grupa i Liejevih algebri preko eksponencijalnog preslikavanja.

**Definicija 2.2.7** [9] Za fiksni jedinični vektor  $u = (u_1, u_2, u_3)$ , vektorski produkt nam daje linearni operator  $v \mapsto u \times v$  koji preslikava iz  $\mathbb{R}^3$  u  $\mathbb{R}^3$ . Matrični prikaz tog linearnog operatora je:

$$
\hat{u} = \begin{bmatrix} 0 & -u_3 & u_2 \\ u_3 & 0 & -u_1 \\ -u_2 & u_1 & 0 \end{bmatrix} \in \mathbb{R}^3.
$$

**Teorem 2.2.3** [9] Za proizvoljni  $g \in SE(3)$  postoje (ne nužno jedinstvene) koordinate okretanja  $\xi = (v, w)$  i  $t \in \mathbb{R}$  takvi da je  $g = exp(t\hat{\xi})$ , gdje je  $\hat{\xi}$  antisimetrična matrica koja odgovara vektoru ξ.

Definicija 2.2.8 [7, 11] Neka je G Liejeva matrična grupa. Liejeva algebra grupe G je:

$$
Lie(G) = \{ A \in M_n | exp(tA) \in G, \forall t \in \mathbb{R} \} .
$$

**Teorem 2.2.4** [7, 11]  $Lie(G)$  je Liejeva algebra.

Primjer 2.2.4  $Lie(SE(3))=se(3)$ .

Elementi Liejeve algebre se(3) su oblika  $\sqrt{ }$  $\overline{\phantom{a}}$  $A \mid T$ − −  $0 \mid 0$ 1 , gdje je  $A \in M_3(\mathbb{R})$  za koju vrijedi  $A<sup>T</sup> = -A$ , a T predstavlja vektor pomaka u  $\mathbb{R}^3$ . Komutator ove Liejeve algebre je zadan na sljedeći način:

$$
[x_1, x_2] = x_1 x_2 - x_2 x_1.
$$

# Poglavlje 3

# Primjena u robotici

Liejeva algebra se(3) može služiti za opisivanje kretanja u prostoru na svakakve načine, a pokretanje robota je samo jedan od mnogobrojnih primjera korištenja spomenute algebre. [10]

### 3.1 Robotika

Inače kad se spomene robotika ili roboti, osobi prva slika koja padne na pamet je robot koji izgleda kao čovjek, iako to nije nužno jedini oblik robota. Robot je automatizirani stroj koji na neki način pomaže čovjeku.

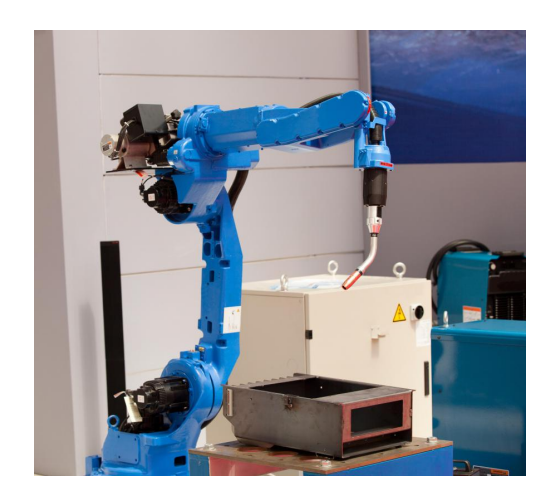

Slika 3.1: Jednostavan oblik robota

Robotika je znanost koja prouˇcava dizajn, konstrukciju i uporabu strojeva (robota) koji služe za izvođenje određenih radnji koje inače obavlja čovjek. Roboti su u svakodnevnoj primjeni, a neki od najosnovnijih primjera su:

- 1. Proizvodnja uporaba u tvornicama i to sve od podizanja jako teških tereta do spajanja malenih dijelova nevidljivih čovjekovom oku
- 2. Operativni zahvati roboti su postali toliko precizni da ih u nekim bolnicama koriste kod izvodenja operacija
- 3. Poljoprivreda ovdje se koriste za zalijevanje, sadenje i tako dalje
- 4. Istraživanje svemira najpoznatiji primjer robotike je istraživanje svemira pomoću robota
- 5. Vojna uporaba najjednostavniji primjer je korištenje robota kod razminiravanja područja

Robotika je jako brzo rastu´ca disciplina koja napreduje iz dana u dan i to razvojem umjetne inteligencije i senzorike koje omogućavaju robotima obavljanje sve zamršenijih i težih poslova. Zbog napredovanja u ovim poljima neki roboti su sposobni i komunicirati medusobno ili postati svjesni svoje okoline i prilagoditi se radu u novim okolinama.

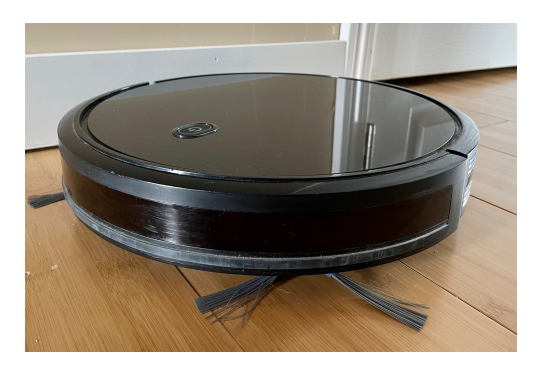

Slika 3.2: Primjer robota koji koristi umjetnu inteligenciju i senzore za snalaženje u prostoru

Robotika kao znanost obuhvaća jako puno grana inženjerstva kao što su strojarstvo, mehanika, elektrotehnika i programiranja (Više o robotici se nalazi u literaturi [15]).

Prije rješavanja primjera je potrebno uvesti matričnu jednadžbu koja će služiti za izračun koordinata te ujedno i Rodriguesovu formulu za izračun matrice rotacije.

#### Definicija 3.1.1 [9]

$$
\begin{bmatrix} x' \\ y' \\ z' \end{bmatrix} = R \begin{bmatrix} x \\ y \\ z \end{bmatrix} + t. \qquad (1)
$$

U ovoj jednadžbi R je matrica rotacije za kut  $\theta$ , a t je vektor pomaka.

Ovu jednadˇzbu lako poveˇzemo s drugim poglavljem jer ako stavimo matricu rotacije i vektor pomaka u blok matricu  $\sqrt{ }$  $\overline{\phantom{a}}$  $R$  | t − −  $0 \mid 1$ 1 dobije se da je ta matrica element iz SE(3).

### Teorem 3.1.1 [9] (Rodriguesova formula za matricu rotacije)

Za normirani vektor  $\omega \in \mathbb{R}^3$  i  $t \in \mathbb{R}$  vrijedi da je funkcija exp $(\hat{\omega} t) = R$  data formulom:

$$
exp(\hat{\omega}t) = I + \hat{\omega}sin(t) + \hat{\omega}^2(1 - cos(t)).
$$

Dokaz: Za potencije  $\hat{\omega}$  vrijedi:

$$
\hat{\omega}^2 = \omega \omega^T - I
$$

$$
\hat{\omega}^3 = -\hat{\omega}
$$

Jer neka je  $\omega =$  $\sqrt{ }$  $\overline{\phantom{a}}$ x  $\hat{y}$ z 1 , onda vrijedi:

$$
\omega \omega^T = \begin{bmatrix} x^2 & xy & xz \\ yx & y^2 & yz \\ zx & zy & z^2 \end{bmatrix}
$$

Oduzimanjem jedinične matrice od ovog izraza se dobije  $\hat{\omega}^2$  jer je  $\omega$  normirani vektor. Eksponencijalni red se može pojednostaviti na sljedeći način:

$$
exp(\hat{\omega}t) = I + \hat{\omega}t + \frac{(\hat{\omega}t)^2}{2!} + \frac{(\hat{\omega}t)^3}{3!} + \frac{(\hat{\omega}t)^4}{4!} = I + \left(t - \frac{t^3}{3!} + \frac{t^5}{5!} - \dots\right)\hat{\omega} + \left(\frac{t^2}{2!} - \frac{t^4}{4!} + \frac{t^6}{6!} - \dots\right)\hat{\omega}^2
$$

Nakon ovoga se može primjetiti kako se u zagradama nalaze redovi  $sin(t) = \sum_{n=0}^{\infty}$  $k=0$  $(-1)^k t^{2k+1}$  $(2k + 1)!$ 

i za  $(1-cos(t)) = 1+(\sum_{n=1}^{\infty}$  $_{k=0}$  $\frac{(-1)^{k+1}t^{2k}}{(2k)!}$ ) =  $\sum_{k=1}^{\infty}$  $(-1)^{k+1}t^{2k}$  $\frac{2f}{(2k)!}$ . Uvrštavanjem spomenutih funkcija se dobije formula.  $\square$ 

**Napomena 3.1.1** Kako je već opisano u grupi  $SE(3)$  se nalaze matrice oblika  $\sqrt{ }$  $\overline{\phantom{a}}$  $A \mid T$ − −  $0 \mid 1$ 1  $\vert$ , a kako A predstavlja matricu rotacije, Rodriguesovom formulom matrice rotacije postoji

veza između rotacije za kut i grupe  $SE(3)$ . Neka je  $\xi$  proizvoljni element grupe  $SE(3)$ .  $Uvrštavaniem\ u\ eksponencialni\ red\ dobiiemo\ slidecece:$ 

$$
e^{\hat{\xi}t} = I + \hat{\xi}t + \frac{(\hat{\xi}t)^2}{2!} + \frac{(\hat{\xi}t)^3}{3!} + \dots
$$

Koristeći Rodriguesovu formulu direktno slijedi:

$$
e^{\hat{\xi}t} = \begin{bmatrix} e^{\hat{\omega}t} & (I - e^{\hat{\omega}t})\hat{\omega}v + \omega\omega^T vt \\ 0 & 1 \end{bmatrix}
$$

Primjer 3.1.1 Neka je zadana točka  $(1,1,1)$  te treba odrediti točku A koja nastaje rotacijom za kut od 60° oko Z osi i translaciju za vektor  $\sqrt{ }$  $\overline{\phantom{a}}$ 1 0  $\theta$ 1  $\left| \ \right|$ , te odrediti točku B koja je nastala rotacijom za -30° oko Y osi u točki A i translacijom za vektor  $\sqrt{ }$  $\overline{\phantom{a}}$  $\overline{0}$ 1 0 1 (zadatak je nacrtan u Geogebri<sup>1</sup>).

<sup>&</sup>lt;sup>1</sup>Više o programu Geogebra na poveznici: https://www.geogebra.org/calculator

Počinje se od izračuna matrice rotacije za prvu točku uporabom Rodriguesove formule za matricu rotacije:

$$
R_1 = \begin{bmatrix} 1 & 0 & 0 \\ 0 & 1 & 0 \\ 0 & 0 & 1 \end{bmatrix} + \begin{bmatrix} 0 & -1 & 0 \\ 1 & 0 & 0 \\ 0 & 0 & 0 \end{bmatrix} \cdot \sin(60^\circ) + \left( \begin{bmatrix} 0 & -1 & 0 \\ 1 & 0 & 0 \\ 0 & 0 & 0 \end{bmatrix} \right)^2 \cdot (1 - \cos(60^\circ)) = \begin{bmatrix} \frac{1}{2} & -\frac{\sqrt{3}}{2} & 0 \\ \frac{\sqrt{3}}{2} & \frac{1}{2} & 0 \\ 0 & 0 & 1 \end{bmatrix}
$$

Slijedi računanje koordinata točke A koja se nalazi na položaju nakon pomaka za vektor i rotacije za kut.

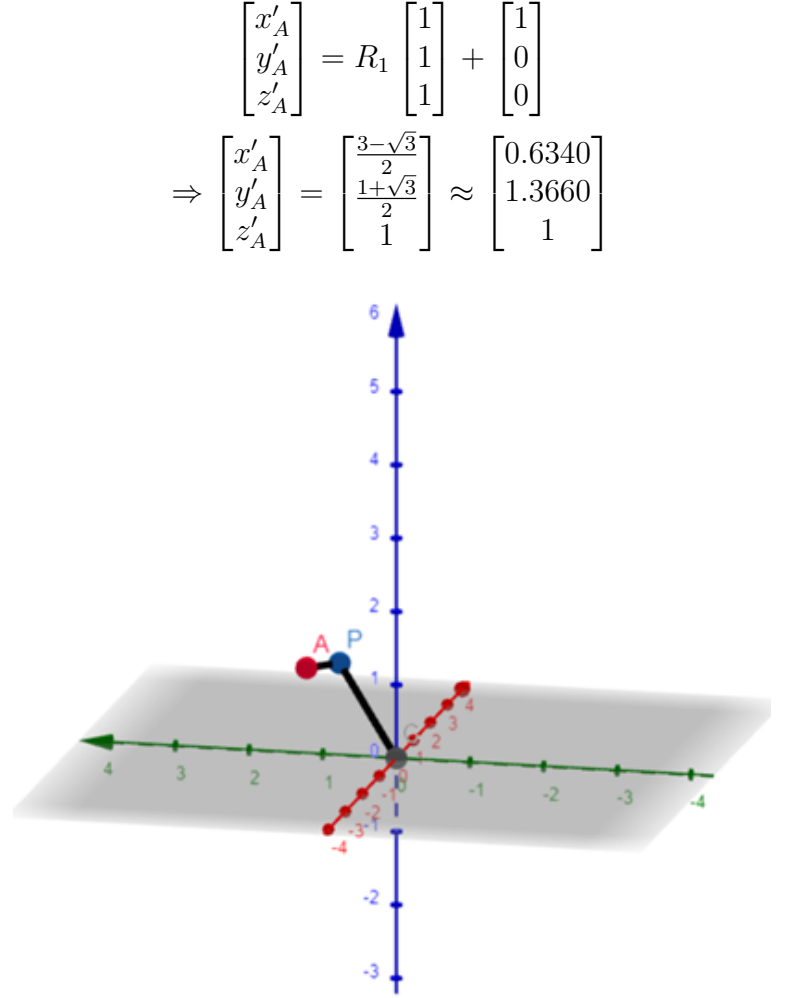

Slika 3.3: Izgled zadatka nakon izračuna točke A

Ovim izračunom je dobivena točka A. Preostaje izračunati točku B na analogan način. Označimo s A' vektor dobiven translacijom vektora A za vektor  $[0,1,0]^T$ , a s  $A_1$  normirani vektor vektora A. √

$$
A' = A + \begin{bmatrix} 0 \\ 1 \\ 0 \end{bmatrix} = \begin{bmatrix} \frac{3-\sqrt{3}}{2} \\ \frac{3+\sqrt{3}}{2} \\ 1 \end{bmatrix} \Rightarrow A_1 = \frac{A'}{|A'||} = \left( \frac{3-\sqrt{3}}{2\sqrt{7}}, \frac{3+\sqrt{3}}{2\sqrt{7}}, \frac{\sqrt{7}}{7} \right)
$$

$$
R_2 = \begin{bmatrix} 1 & 0 & 0 \\ 0 & 1 & 0 \\ 0 & 0 & 1 \end{bmatrix} + \begin{bmatrix} 0 & -\frac{\sqrt{7}}{7} & \frac{3+\sqrt{3}}{2\sqrt{7}} \\ \frac{\sqrt{7}}{7} & 0 & \frac{3-\sqrt{3}}{2\sqrt{7}} \\ -\left(\frac{3+\sqrt{3}}{2\sqrt{7}}\right) & -\left(\frac{3-\sqrt{3}}{2\sqrt{7}}\right) & 0 \end{bmatrix} \sin(-30^\circ) +
$$

$$
R_2 = \begin{bmatrix} 0 & -\frac{\sqrt{7}}{7} & \frac{3+\sqrt{3}}{2\sqrt{7}} \\ \frac{\sqrt{7}}{7} & 0 & \frac{3+\sqrt{3}}{2\sqrt{7}} \\ -\left(\frac{3+\sqrt{3}}{2\sqrt{7}}\right) & -\frac{3+\sqrt{3}}{2\sqrt{7}} & 0 \end{bmatrix} (1 - \cos(-30^\circ)) \Rightarrow
$$
  
\n
$$
R_2 = \begin{bmatrix} -\frac{21-12\sqrt{3}}{56} & -\frac{(-14-3\sqrt{7})(2-\sqrt{3})}{56\sqrt{7}} & -\frac{3\sqrt{7}+5\sqrt{3}-9-\sqrt{21}}{56} \\ \frac{-(14-3\sqrt{7})(2-\sqrt{3})}{56\sqrt{7}} & -\frac{3}{56} & -\frac{9\sqrt{7}+3-5\sqrt{21}-\sqrt{3}}{56} \\ \frac{3\sqrt{7}+9-5\sqrt{3}-\sqrt{21}}{56} & -\frac{5\sqrt{21}+3-9\sqrt{7}-\sqrt{3}}{56} & -\frac{2-\sqrt{3}}{28} \end{bmatrix}
$$
  
\n
$$
\begin{bmatrix} x'_B \\ y'_B \\ z'_B \end{bmatrix} = R_2 \begin{bmatrix} \frac{3-\sqrt{3}}{12} \\ \frac{1+\sqrt{3}}{2} \\ \frac{1+\sqrt{3}}{2} \end{bmatrix} + \begin{bmatrix} 0 \\ 1 \\ 0 \end{bmatrix}
$$
  
\n
$$
\Rightarrow \begin{bmatrix} x'_B \\ y'_B \\ z'_B \end{bmatrix} = \begin{bmatrix} \frac{25\sqrt{21}+14\sqrt{3}-42\sqrt{7}-28}{56\sqrt{7}} \\ \frac{70\sqrt{3}+65\sqrt{7}-28}{56\sqrt{7}} \\ \frac{3\sqrt{7}+17-11\sqrt{3}-\sqrt{21}}{56} \end{bmatrix} \approx \begin{bmatrix} -0.6726 \\ 0.8818 \\ 0.1051 \end{bmatrix}
$$

Slika 3.4: Izgled zadatka u 3D prostoru

# Poglavlje 4

## Programiranje pokreta robota

Dio izrade robota je i programiranje kretanja robota. Postoje mnogi programi za programiranje kretanja robota, ali najbolji za poˇcetnike i besplatni su: RoboDk, Gazebo, Webots, Anaconda. U ovom radu je korištena Anaconda<sup>1</sup> koja služi za distribuciju Pythona, R i mnogih drugih programa potrebnih za znanost podataka. Od svih tih programa nama je bitan Python koji sadrži mnoge pakete s naredbama, no najvažniji paketi za ovaj projekt su NumPy i Pybullet. NumPy nam služi za rad s višedimenzionalnim nizovima i matricama. Dok nam je NumPy paket zaslužan za matematički dio programiranja, Pybullet je pak odgovaran za fiziku tokom naše simulacije koju pokušavamo programirati. Pybullet simulator koji se koristi za imitaciju robotskih sustava i drugih kompleksnih mehaničkih sustava. Pa otpočnimo s programiranjem.

Započinjemo paljenjem Jupyter Notebook programa koji smo dobili instalacijom Anaconde paketa.

| Ξ | Home Page - Select or create a = X +    |                                                                                                    |        | $0 \times$   |
|---|-----------------------------------------|----------------------------------------------------------------------------------------------------|--------|--------------|
| G | <b>O</b> localhost 8880/tree            | $A^{\prime\prime}$ and a contract to the contract of the contract of the contract of the contract of the Contract of the Contract of the Contract of the Contract of the Contract of the Contract of the Contract of the Contract of t | $\sim$ | $\bullet$    |
|   | $\supseteq$ jupyter                     | Out Logout                                                                                                    |        | $\mathbf{a}$ |
|   |                                         |                                                                                                    |        |              |
|   | Files Running Clusters                  |                                                                                                    |        | $\circ$      |
|   | Select tems to perform actions on them. | Uptat News D                                                                                                    |        | ø            |
|   | $00 + 11$                               | Name & Last Modified File size                                                                                                    |        | ٠            |
|   | C C 30 Objects                          | 3 years ago                                                                                                    |        |              |
|   | C Changonda3                            | 2 hours ago                                                                                                    |        |              |
|   | C C BrawhallaReplays                    | 2 years ago                                                                                                    |        |              |
|   | C Calibre Library                       | 3 months ago                                                                                                    |        |              |
|   | $\square$ $\square$ Contacts            | 4 hours ago                                                                                                    |        |              |
|   | $\Box$ Desktop                          | 13 hours ago                                                                                                    |        |              |
|   | C) Co Documents                         | 3 years ago:                                                                                                    |        |              |
|   | C C Downloads                           | 4 hours ago                                                                                                    |        |              |
|   | C C Favories                            | 4 hours ago                                                                                                    |        |              |
|   | $\Box$ $\Box$ Jed.                      | 2 years ago                                                                                                    |        |              |
|   | <b>O</b> Cruss                          | 4 hours ago                                                                                                    |        |              |
|   | C Children                              | 4 hours ago                                                                                                    |        |              |
|   | C ChowDrive                             | 13 hours ago                                                                                                    |        |              |
|   | $\square$ $\square$ remode              | 2 years ago                                                                                                    |        |              |
|   | C Ct Saved Games                        | 4 hours ago                                                                                                    |        |              |
|   | C C Searches                            | 4 hours ago                                                                                                    |        |              |
|   | C Cr Vdeos                              | 4 hours ago                                                                                                    |        | $\Box$       |
|   | C <b>R</b> Polusaj pyró                 | 39 minutes ago 4.67 kB                                                                                                    |        |              |
|   | C <b>B</b> United over                  | an hour ago 1.72 MB                                                                                                    |        | ø            |

Slika 4.1: Sučelje *Jupyter notebook-a* 

Dobiveno sučelje se nalazi u korisniku odabranom internet pregledniku. Pritiskom na tipku New i odabirom Python3 kreiramo novu datoteku u kojoj ćemo programirati.

<sup>1</sup>Poveznica za preuzimanje Anaconde: https://www.anaconda.com/download

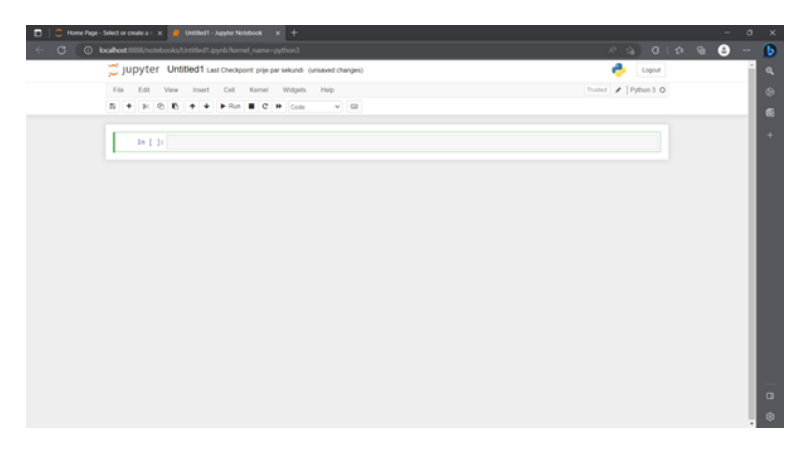

Slika 4.2: Izgled novo kreirane datoteke

Ako je na ovaj način upaljen *Jupyter Notebook* tada nije potrebno dodatno instaliravati NumPy paket jer on dolazi već instaliran u Anacondi. Nakon toga je potrebno instalirati Pybullet paket. To možemo napraviti na više načina. Najjednostavniji je upisivanjem sljedećeg koda u Anaconda prompt prozor koji se može pokrenuti s Anaconda izbornika programa:

Kod 4.0.1 conda install -c conda-forge pybullet

| CAWINDOWS\system32\cmd. X<br>$+$ $\vee$                                                        | - | $\Box$ | $\times$ |
|------------------------------------------------------------------------------------------------|---|--------|----------|
|                                                                                                |   |        |          |
| Microsoft Windows [Version 10.0.23424.1000]<br>(c) Microsoft Corporation. All rights reserved. |   |        |          |
| (base) C:\Users\lovro>                                                                         |   |        |          |
|                                                                                                |   |        |          |
|                                                                                                |   |        |          |
|                                                                                                |   |        |          |
|                                                                                                |   |        |          |
|                                                                                                |   |        |          |
|                                                                                                |   |        |          |
|                                                                                                |   |        |          |
|                                                                                                |   |        |          |
|                                                                                                |   |        |          |
|                                                                                                |   |        |          |
|                                                                                                |   |        |          |
|                                                                                                |   |        |          |

Slika 4.3: Anaconda prompt prozor za unos koda za instalaciju Pybullet paketa

Nakon uspješne instalacije Pybullet paketa vratimo se u Jupyter gdje može započeti pisanje koda za simulaciju. Nastavak koda je većinom preuzet iz literature [1]. Za početak krenemo uvođenjem paketa, što napravimo sljedećim naredbama:

```
import numpy as np
import pybullet as p
import pybullet_data '''Ovom naredbom pozivamo mapu koja sadrži sve datoteke koje se
→ mogu koristiti kod simulacije pomoću Pybulleta, a između ostalog i Franka panda
→ robot arm (robota iz ovog primjera) i Plane (ravninu na kojoj će se robot
→ nalaziti).'''
import time '''Time paket nam je važan jer pomoću njega određujemo koliko drugo
,→ simulacija traje i koliko brzo se odvija simulacija.'''
```
Nakon toga je potrebno iskoristiti par naredbi iz Pybullet paketa kako bi simulaciju bilo moguće pokrenuti.

```
p.connect(p.GUI) '''Ovom naredbom se povezujemo s GUI(graphical user interface) kako
,→ bi se pokrenuo interaktivni prozor sa ˇzeljenom simulacijom.'''
p.resetSimulation() '''Ovim redom koda se vrača simulacija u početni položaj'''
p.setAdditionalSearchPath(pybullet_data.getDataPath()) '''Korištenjem ovog redka
\rightarrow program dobiva do znanja gdje može pronači potrebne datoteke koje koristimo iz
→ Pybullet_data'''
p.setGravity(0,0,-9.8)'''Ova funkcija postavlja gravitaciju. U ovom primjeru
,→ postavljeno je na klasiˇcnu gravitacijsku konstantu.'''
p.setRealTimeSimulation(0) '''Ovom funkcijom se nameˇce programu u kojem vremenu
\rightarrow simulacija mora biti izvedena, ali pošto je ovdje u zagradi nula, znači da je
→ onemogućena i da se simulacija izvršava najbrže što može.'''
```
Potom pozivamo potrebne materijale za simulaciju.

```
p.loadURDF("plane.URDF",[0,0,0],[0,0,0,1]) '''Uzimanje ravnine koja se nalazi u
,→ sredi\v stu koordinatnog sustava i nema rotaciju.'''
targid=p.loadURDF("franka_panda/panda.urdf", [ 0, 0, 0], [ 0, 0, 0, 1], useFixedBase=
→ True) '''Naredbom u ovom redku se poziva robot korišten u primjeru. Zadajemo
→ njegovu poziciju i rotaciju u koordinatnom sustavu, te hoće li njegovo dno biti
\rightarrow učvršćeno za središte koordinatnog sustava, odnosno za ravninu na kojoj se
\leftrightarrow nalazi.'''
obj_of_focus=targid '''Ovdje se određuje na što će kamera simulacije biti
,→ Usmjerena.'''
for step in range(500): '''Definiramo varijablu step koja poprima vrijednosti od 0 do
→ 499. Naredbom range u ovom slučaju određujemo koliko dugo će simulacija biti
→ upaljena, tj. dok varijabla step ne prođe sve brojeve u tom intervalu.'''
    p.setJointMotorControlArray(targid,[0,1,2,3],
     \rightarrow p.POSITION_CONTROL,targetPositions=[-0.5,-1,-1,0.5]) '''Ovom naredbom
     → definiramo pomicanje zglobova (motora u zglobovima) tako što prvo dajemo
     → argumente redom: robot na koji primjenjujemo pomak, indekse zglobova na koje
     \rightarrow  primjenjujemo pomak, način pomicanja zglobova, nova/željena pozicija zglobova
     \leftrightarrow zadana rotacijom u radijanima koja odgovara redosljedu indeksa zglobova.'''
    focus_position, _ =p.getBasePositionAndOrientation(targid) '''Naredbom
     \rightarrow getBasePositionAndOrientation se u varijable focus_position i _ spremaju
     → pozicija i orijentacija baze robota, respektivno.'''
    p.resetDebugVisualizerCamera(cameraDistance=3,cameraYaw=0,
     \leftrightarrow cameraPitch=-40, cameraTargetPosition=focus_position) '''Naredba
     → resetDebugVisualizerCamera nam služi za centriranje kamere, na udaljenosti od
     \rightarrow 3 jedinice, rotacija kamere lijevo-desno je 0, rotacija kamere gore-dolje je
     \rightarrow 40 stupnjeva prema dolje i stvar na koju je kamera fokusirana je pozicija baze
     → robota.'''
    p.stepSimulation() '''Ovaj redak nam služi kako bi pokrenuli simulaciju.'''
    time.sleep(1./10.) '''Pomoću ove naredbe dajemo stanku između koraka pomicanja,
     \leftrightarrow tj. zadajemo jednu destinu sekunde između različitih vrijednosti koje step
     → poprima u ovoj petlji.'''
    p.disconnect() '''Ovim retkom zatvaramo simulaciju i odspajamo se od GUI
    ,→ prozora.'''
```
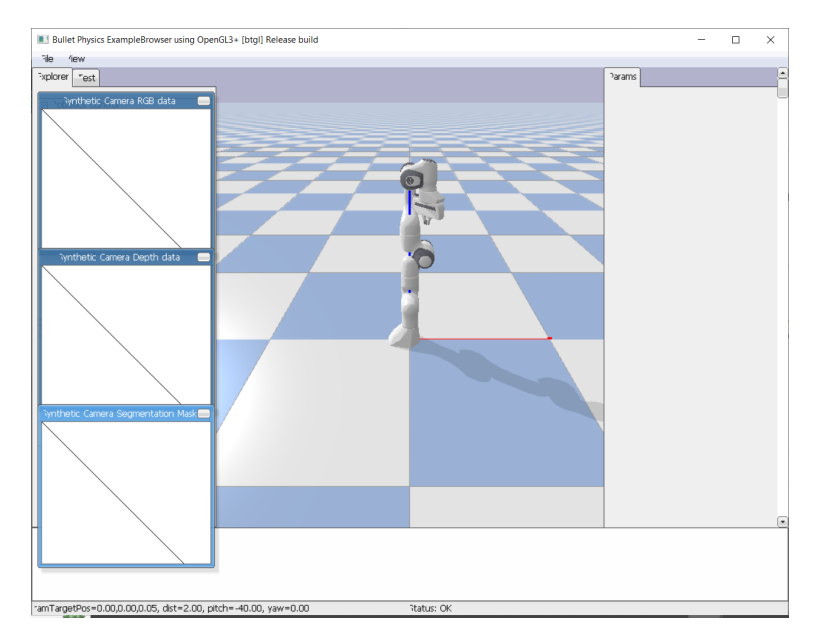

Slika 4.4: Simulacija prije pokretanja robota.

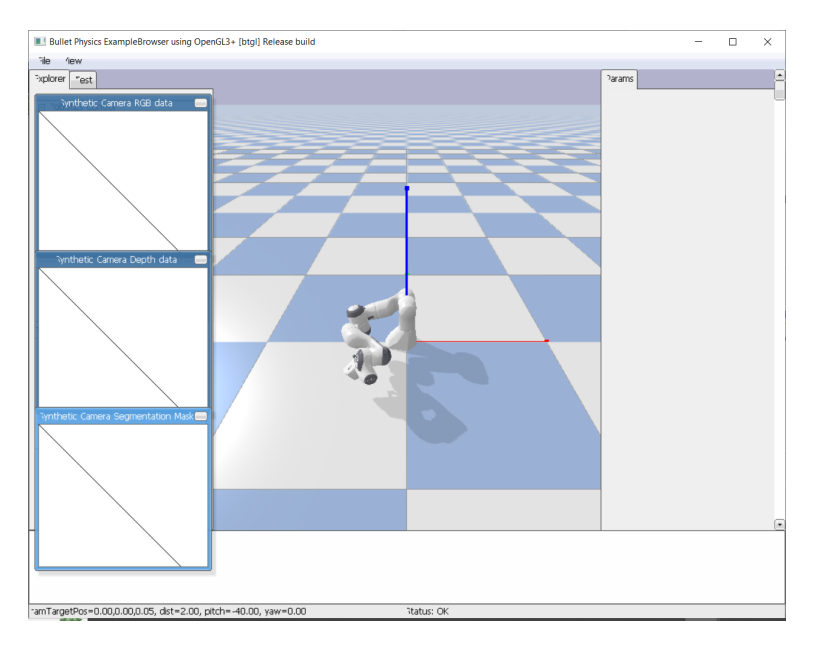

Slika 4.5: Simulacija nakon izvršene kretnje robota

Svaki robot u Pybullet data mapi ima odredene vrste zglobova, broj zglobova i ti zglobovi imaju predodredene krajnje vrijednosti. Robot u ovom primjeru ima gotovo sve rotacijske zglobove. Zglobove koje smo koristili imaju sljedeće granice (u radijanima):

- 1. Zglob ima granice [−2.8973, 2.8973]
- 2. Zglob ima granice [−1.7628, 1.7628]
- 3. Zglob ima granice [−2.8973, 2.8973]
- 4. Zglob ima granice [−3.0718, −0.0698]

Kako bi se povezali Liejeva grupa SO(3) s pomicanjem zglobova robota u ovom primjeru potrebna je funkcija:

print(p.getLinkState(targid, 0, computeForwardKinematics=True))

Koristeći ju dobijemo razne brojeve koji označavaju poziciju prvog zgloba (jer je 0 argument funkcije) u robotu. Stavimo li je prije izvođenja simulacije dobiju se početne koordinate zgloba. Kod ovog primjera je to  $(0, -0.04, 0.283)$ . Pošto je kut rotacije -0.5 radijana, uporabom Rodriguesove fromule za matricu rotacije<sup>2</sup> se dobije:

$$
R = \begin{bmatrix} 1 & 0 & 0 \\ 0 & 1 & 0 \\ 0 & 0 & 1 \end{bmatrix} + \begin{bmatrix} 0 & -1 & 0 \\ 1 & 0 & 0 \\ 0 & 0 & 0 \end{bmatrix} \cdot \sin(-0.5) + \left( \begin{bmatrix} 0 & -1 & 0 \\ 1 & 0 & 0 \\ 0 & 0 & 0 \end{bmatrix} \right)^2 \cdot (1 - \cos(-0.5)) =
$$

$$
= \begin{bmatrix} \cos(0.5) & \sin(0.5) & 0 \\ -\sin(0.5) & \cos(0.5) & 0 \\ 0 & 0 & 1 \end{bmatrix} = \begin{bmatrix} 0.8776 & 0.4794 & 0 \\ -0.4794 & 0.8776 & 0 \\ 0 & 0 & 1 \end{bmatrix}
$$

Slijedi da su koordinate:

$$
\begin{bmatrix} x' \\ y' \\ z' \end{bmatrix} = R \begin{bmatrix} 0 \\ -0.04 \\ 0.283 \end{bmatrix} + \begin{bmatrix} 0 \\ 0 \\ 0 \end{bmatrix}
$$

$$
\Rightarrow \begin{bmatrix} x' \\ y' \\ z' \end{bmatrix} = \begin{bmatrix} -0.0192 \\ -0.0351 \\ 0.283 \end{bmatrix}
$$

Za provjeru se uvijek može upotrijebiti funkcija

print(p.getLinkState(targid, 0, computeForwardKinematics=True))

nakon simulacije kako bi se dobili rezultati.

 $-0.04$ ,  $-0.05$ ),  $(0.0, 0.0, 0.0, 1.0)$ ,  $(-1.862645149230957e-09, 0.0, 0.3330000042915344)$ ,  $(0.0, 0.0, -0.24739882349967957, 0.96893339969642915344)$ 

Slika 4.6: Koordinate nakon simulacije primjera, prva tri broja predstavljaju koordinate.

<sup>&</sup>lt;sup>2</sup>Iskaz i dokaz formule se nalaze u [13] na stranici 10, Theorem  $0.2$ 

# Poglavlje 5 Zaključak

Robotika kao disciplina se razvija iz dana u dan. Njen razvoj osjećamo u svakodnevnom ˇzivotu. Kako se razvija robotika tako se razvijaju i mnoge grane fizike, matematike, strojarsta i elektrotehnike. Nadajmo se u budućnosti će robotika svojim pomicanjem granica potaknuti razvoj mnogih drugih polja znanosti, a moguće i nova otkrića u njima. Ovim radom je uveden pojam specijalne Euklidske Liejeve grupe SE(3) i pojam Liejeve algebre od  $SE(3)$ , proučena su njihova svojstva koja se koriste u robotici. U drugom dijelu rada opisan je kod korišten za programiranje kretanja ruke robota i kako je to povezano sa uvedenom teorijom.

# Popis slika

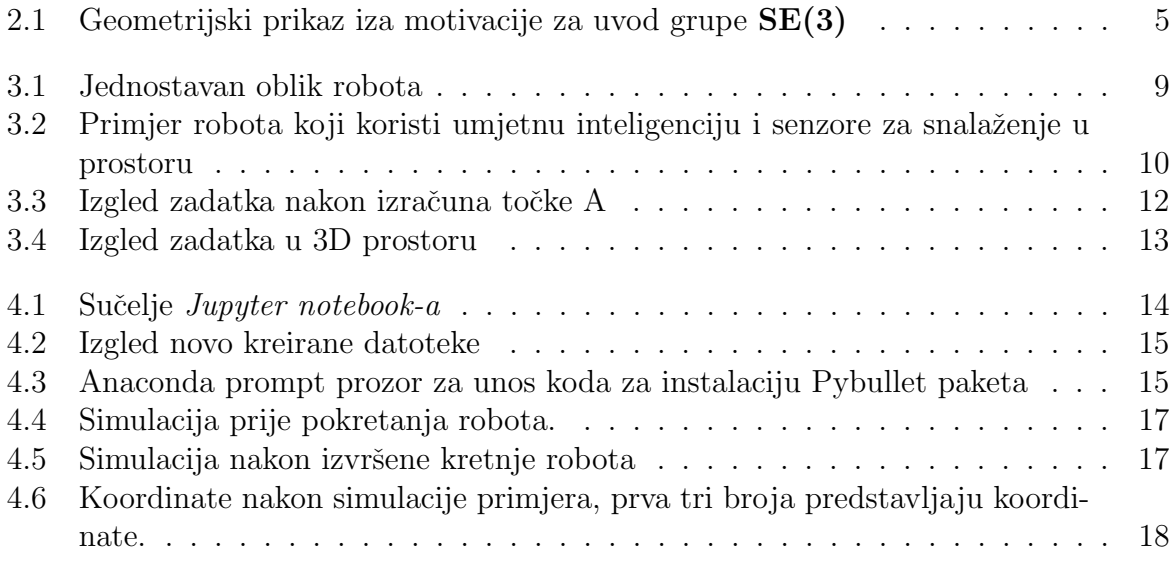

## **Bibliografija**

- [1] Daniel Eid, pybullet for custom python RL environments, URL: https://youtu.be/kZxPaGdoSJY, (20.6.2023.)
- [2] Krešimir Horvatić, Linearna algebra, Golden marketing Tehnička knjiga, 2004.
- [3] Luis Boza, Eugenio M. Fedriani Martel, Juan N´u˜nez Vald´es, Angel F. Tenorio, A historical review of the classifications of Lie algebras, REVISTA DE LAUNI ÓN MATEMÁTICA ARGENTINA, Vol. 54, No. 2, 2013.
- [4] Jonny Evans, The Lie algebra of a matrix group, URL: http://jde27.uk/lgla/08 lie alg.html, (10.12.2022.)
- [5] Jean Gallier, Notes on Differential Geometry and Lie Groups, Department of Computer and Information Science, University of Pennsylvania, Philadelphia, USA, March 25. 2009
- [6] PyBullet Quickstart Guide, URL: https://docs.google.com/document/d/10sXEhzFR SnvFcl3XxNGhnD4N2SedqwdAvK3dsihxVUA/edit#heading=h.2ye70wns7io3, (15.6.2023.)
- [7] Roger Howe, Very basic Lie theory, Amer. Math. Monthly 90 (1983), 600-623.
- [8] Israel Kleiner, A History of Abstract Algebra, Birkhauser Boston, 2007
- [9] Y. Ma, J. Košecká, S. Soatto and S. Sastry, Lecture Notes 1. An Invitation to 3-D Vision: From Images to Models (in preparation)
- [10] Mark Saroufim, How to Move? Lie Group Robotics, URL: https://marksaroufim.medium.com/how-to-move-lie-group-robotics-67fc4f3959d1, (20.2.2023.)
- [11] Kristopher Tapp, Matrix groups for undergraduates, American Mathematical Society, 2005.
- [12] Lie groups, Lie algebras, projective geometry and optimization for 3D Geometry, Engineering and Computer Vision, March 3, 2014
- [13] Wikipedia, the free encyclopedia, Évariste Galois, URL: ht $tps://en.wikipedia.org/wiki/Evariste-Galois (10.5.2023.)$
- [14] Wikipedia, the free encyclopedia, Robotics, URL: https://en.wikipedia.org/wiki/Robotics#:∼:text=Robotics%20is%20an%20interdisciplinary %20branch,can%20help%20and%20assist%20humans. (1.5.2023.)
- [15] Wikipedia, the free encyclopedia, Roger W. Brockett, URL: https://en.wikipedia.org/wiki/Roger W. Brockett (10.5.2023.)
- [16] Wikipedia, the free encyclopedia, Sophus Lie, URL: https://en.wikipedia.org/wiki/Sophus Lie (10.5.2023.)